The biggest question I receive about tennis in QuikStats is how to put in individual scores for invitationals and tournaments. The best way to tackle this is to break down the tournament round by round on the schedule page and put in individual results after each round.

When entering this event on your schedule, on the far right there will be a link that says "Opp Not Listed'. Click on that. This tab will leave your opponent space blank. Type in the event's first round. I'll use Burlington Invitational 1<sup>st</sup> Round as an example.

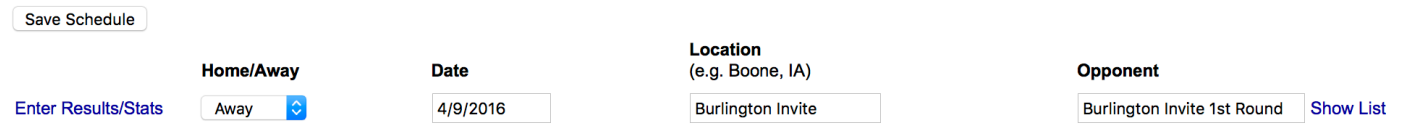

Click on the "enter results and stats" tab to now enter your results. Since everyone will be playing individuals from different schools, you will have to manually type in the name and school of the opponents. (When you put in results from a dual meet, the names of your opponent will appear in the drop down menu. The example below is how this should look;

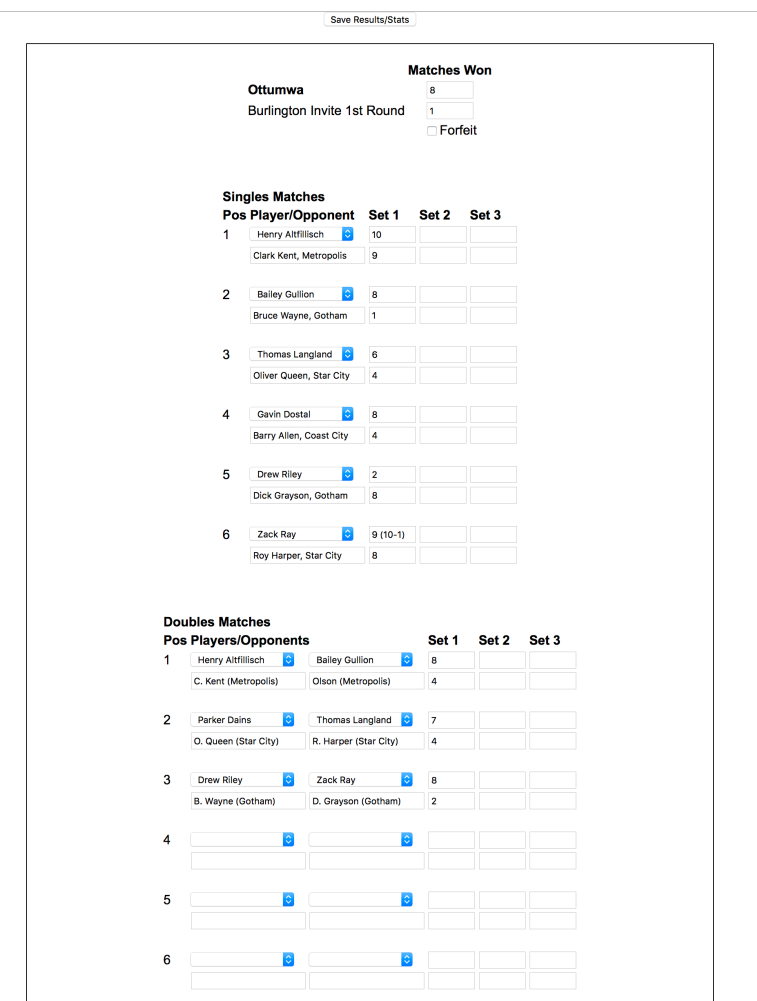

Repeat the process for the second round of matches that your players compete in. This way the system will still be able to compile your player's singles record throughout the regular season.

**Viewing Other School's Results:** To view the scores and results of other teams, click on tennis – and you will see a list of teams. Click on the team whose results you would like to view. Their schedule and results will show up. The teams schedule and match results will show up. To see how individual results from the match, click on the match score. Providing the school has put in match score from QuikStats, match scores will show up.

**Update, Update, Update:** This does not work unless coaches update with regularity. You are required to have your information updated on the mandatory reporting days, but my recommendation is that coaches put in their scores as soon as the match is completed or at least by noon the day after the match. This will keep your in compliance of our requirement at all times. You should have your schedule and roster updated by this time. **The QuikStats reporting dates are April 17, 27 and May 9.** 

Like before, please contact me if you have any questions, I'll be happy to walk you through the process. Best of luck as your season rolls along.

Jason Eslinger